## User Guide

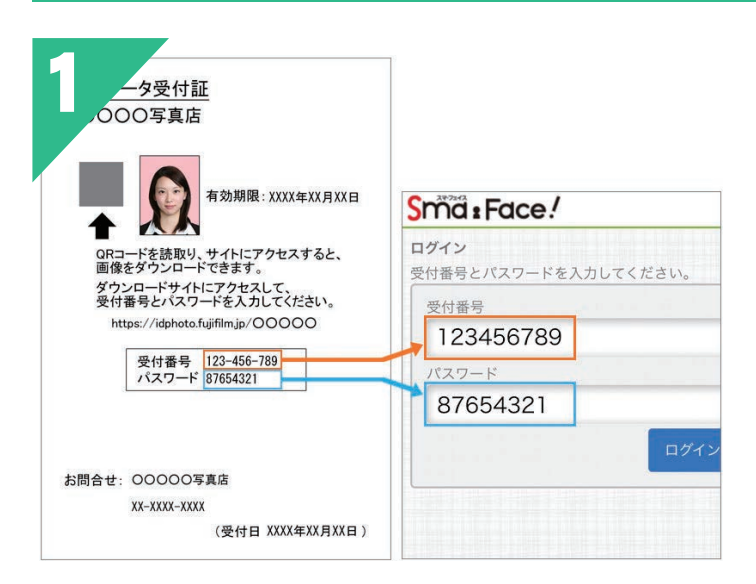

①Scan the QR code on your admission ticket.

Enter your admission number and password to log in.

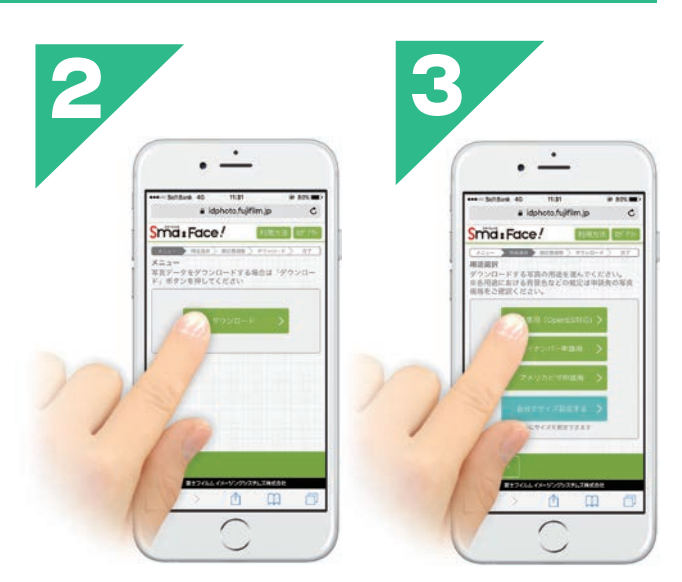

②Select "Download" from the menu.

③Select the intended use of the required photo data.

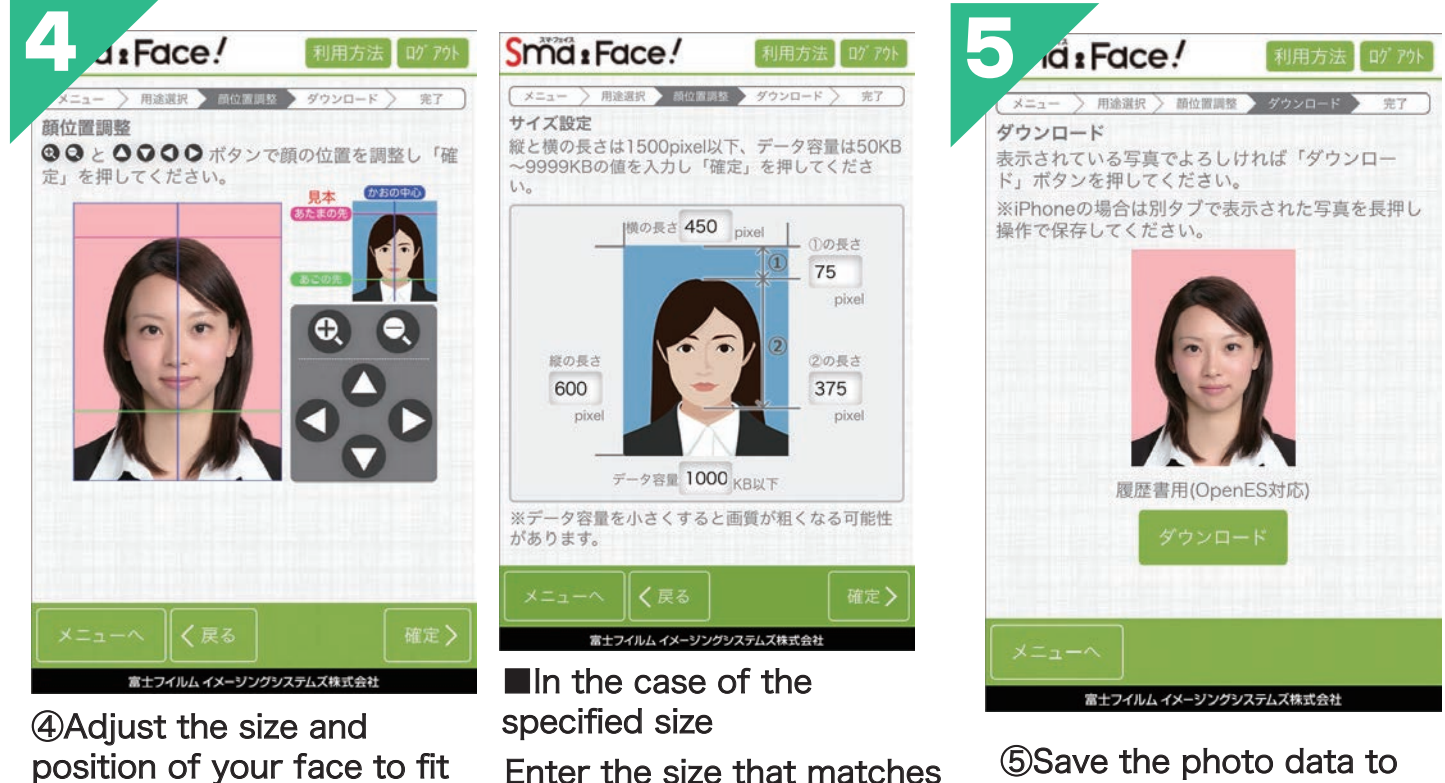

the specified size for the intended use.

Enter the size that matches the photo specifications of the application.

your computer or smartphone.

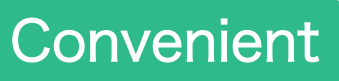

**Convenient** You can download images for web applications on your<br>Convenient smartphone or PC. You can download as many kinds and times as you want for free.

The application receipt is valid for 6 months. Please keep it safe. ※Please note that we cannot reissue the application receipt. ※This service is only available in Japan.